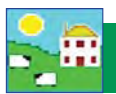

## **Install upgrades**

FarmWorks by Shearwell Data is constantly being improved, with new and better features developed all the time. When a new version of FarmWorks by Shearwell Data is released you can choose to have a disk mailed to you, or you can opt for a web upgrade that installs itself. An Internet connection will be required for web upgrading.

*Note: Software upgrades are only available if your support subscription is paid up.* 

## **Web upgrades**

1. Make sure web upgrading is selected. Go to **Setup > Options**, click on the Web Updates tab.

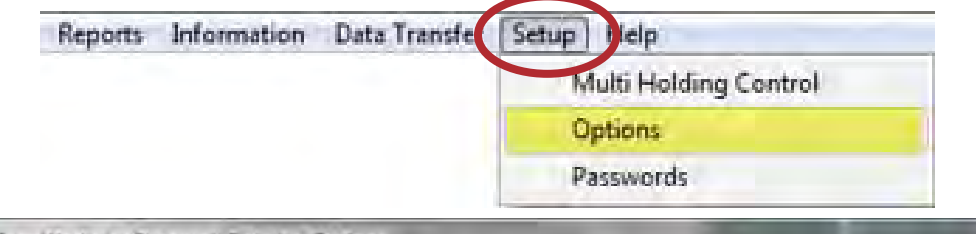

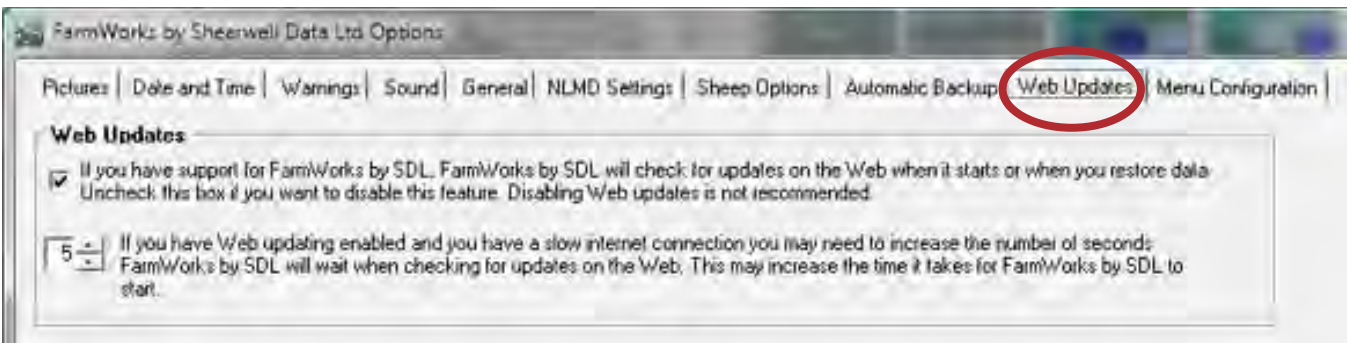

- 2. Tick the box to enable web updates.
- 3. You will be notified when a new version of FarmWorks or the stock recorder is available.
- 4. Import any data that might be on your stock recorder and backup your FarmWorks data before upgrading.
- 5. Follow the on-screen instructions and the new software will install automatically.

## **Upgrading with a CD**

Important: You must upgrade both programs - FarmWorks and the stock recorder - so they are compatible. Start by upgrading FarmWorks on the computer first, then upgrade the stock recorder. The upgrade process wipes **out all data on the stock recorder so you must do a Data Transfer > Send Data to the Stock Recorder before you can use the stock recorder again.**

- » Import any data that might be on your stock recorder and backup your FarmWorks data before upgrading.
- » Insert your FarmWorks by SDL disk into the CD drive. Click on *Install/Upgrade FarmWorks*.
- » On the Welcome screen click *Next*.
- » On the Licence Agreement screen click *Yes*.
- » Confirm you want to preserve your data.
- » In the window for *Setup Type* ensue that *Upgrade* is selected. Click *Next* and follow the instructions.

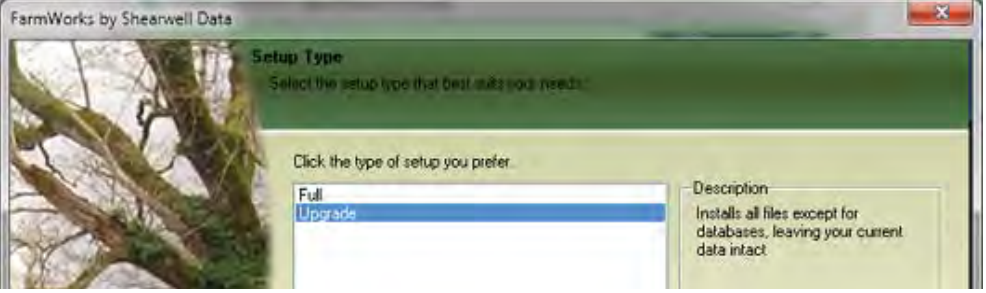